## ERFASSUNG UND BEARBEITUNG VON VERANSTALTUNGEN

www.fnch.ch / Service / Organisation von Veranstaltungen

Unter diesen beiden Links finden Sie das Anmeldefenster und das **Handbuch des SVPS**: https://extranet.fnch.ch/veranstalter/benutze<sup>/</sup>/sign\_in

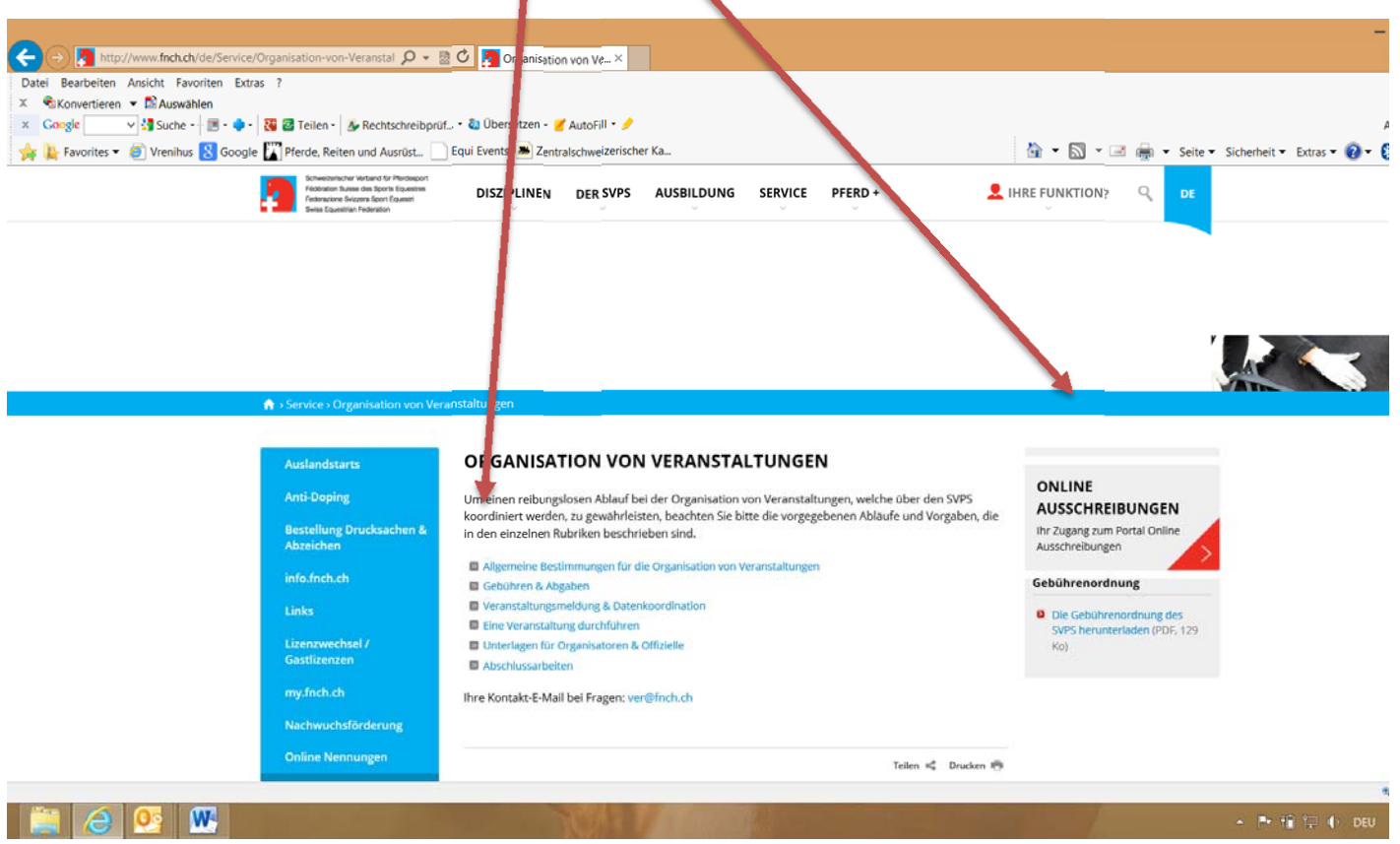

Informationen zur Erfassung im EquiEvent (Input von SVPS)

- 1. Bei der Erfassung durch den Veranstalter: Unbedingt a l l e Felder ausfüllen ZKV‐Anlässe anklicken & im Feld für die Prüfungen aufführen Feld vorgesehene Prüfungen: korrekt gemäss angegebenen Kategorien ausfüllen und jede Kategorie separat angeben: R/N100; R/N110; R/N120 (**nicht** R/N100 – R/N120)
- 2. Veranstaltungen über mehrere Wochenenden mit EINER Ausschreibung ‐ Nur 1x eingeben! (z.B. 13.4. – 25.4.15) nicht jedes Wochenende einzeln (Voraussetzung ist der gleiche Nennschluss)
- 3. Die Veranstaltungen müssen über den Account des Vereins/Veranstalter **erfasst** werden & anschliessend an den ZKV **gesandt** werden (2. Schritte)

Vielen Dank für Ihre Arbeit !